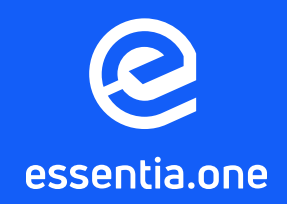

# Token Swap STEP-BY-STEP GUIDE

This document will provide you a complete instruction on how to perform a token swap using the Essentia Desktop application.

This guide will provide you with complete instructions on how to perform the swap using the Essentia Desktop application.

### **CONTENT**

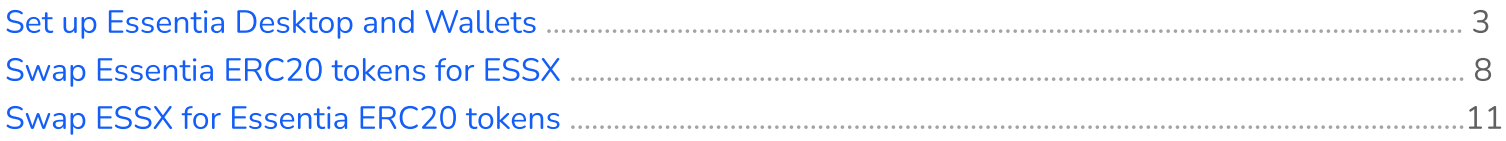

### Requirements:

- Latest Essentia Desktop version
- Ethereum address that holds Essentia ERC20 tokens
	- Essentia coin wallet

 $\Box$   $\Box$  Minimum 100K ESSX / Essentia token is required to conduct the swap for Essentia token / ESSX respectively.

### Set up Essentia Desktop and wallets

 $\Box$   $\Box$  Make sure you are running the latest available Desktop application. It can be downloaded on the **official website**.

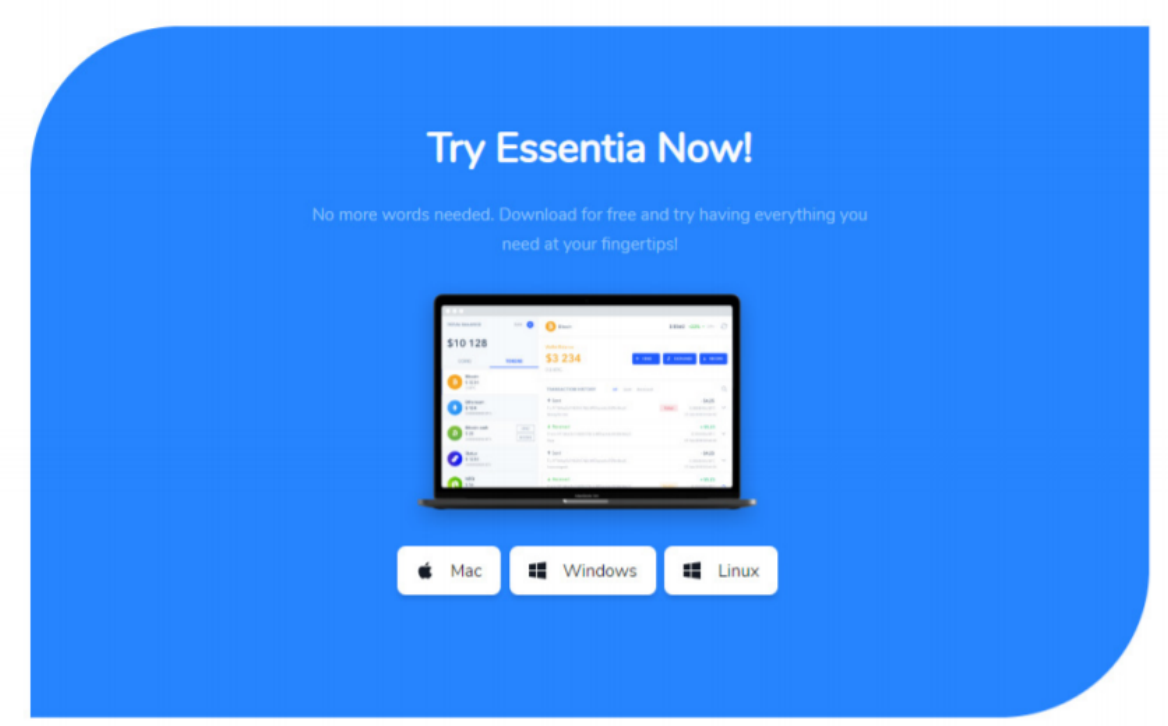

#### 1: Create Essentia Desktop account.

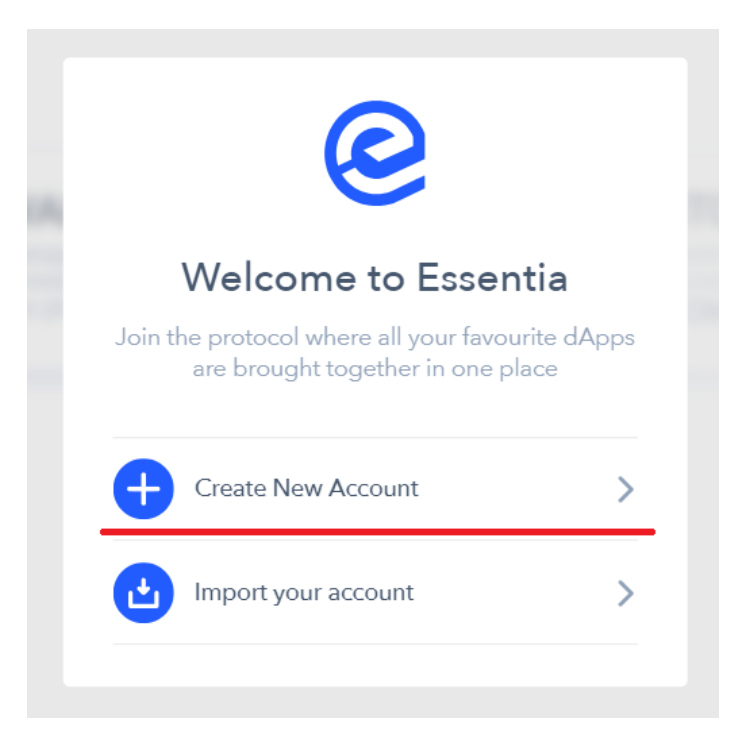

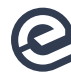

#### 2: Import your Ethereum address.

For instance, it may be your account from Metamask, which holds Essentia ERC20 tokens.

#### To do that:

- Get the wallet's private key
	- *O* Here is a how-to for Metamask
	- Hit the Import button at the top

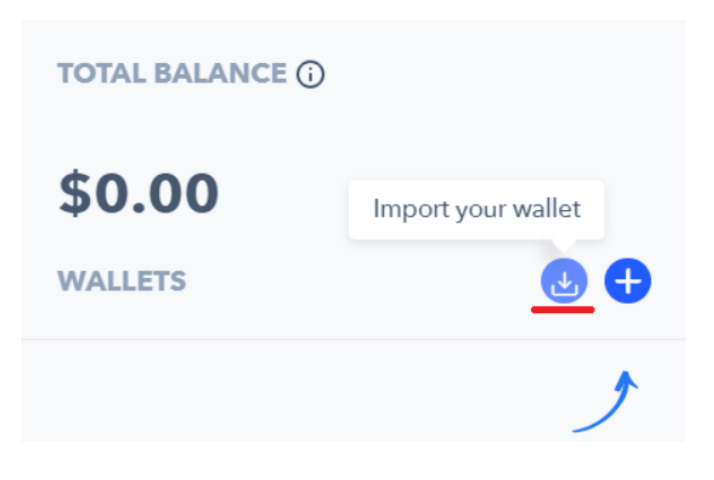

• Choose Ethereum wallet on the list

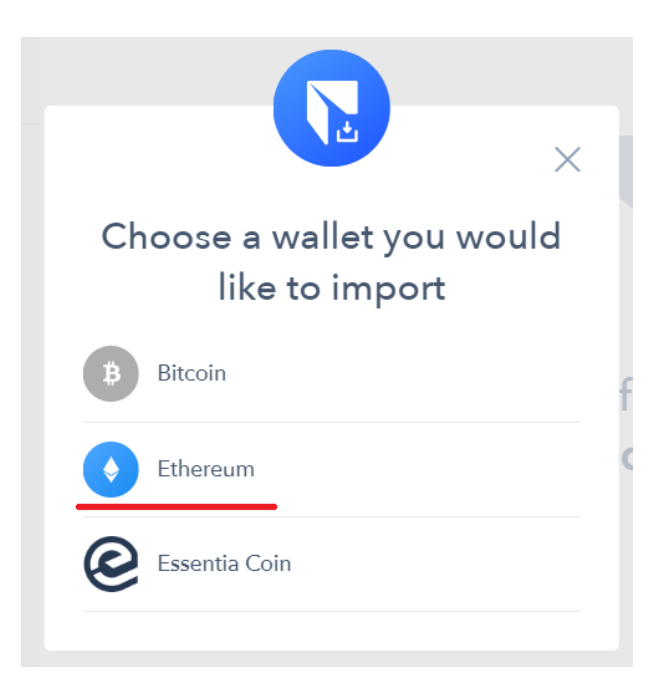

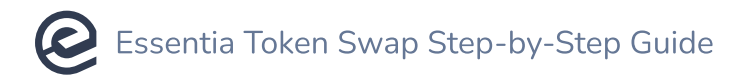

• Provide the particular wallet private key and give it any name you wish

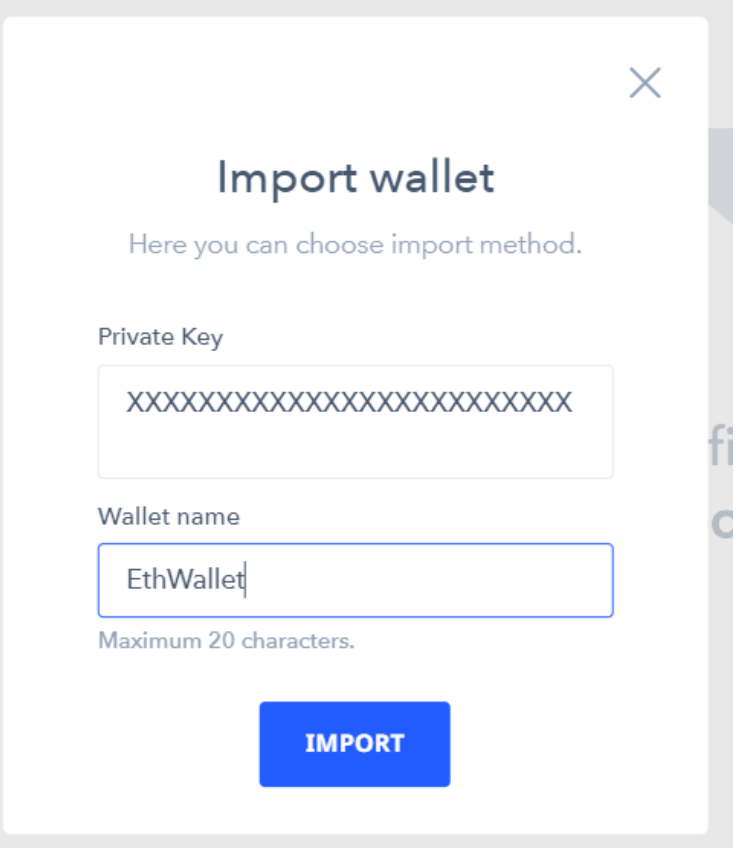

• The wallet is added and shown on the left sidebar

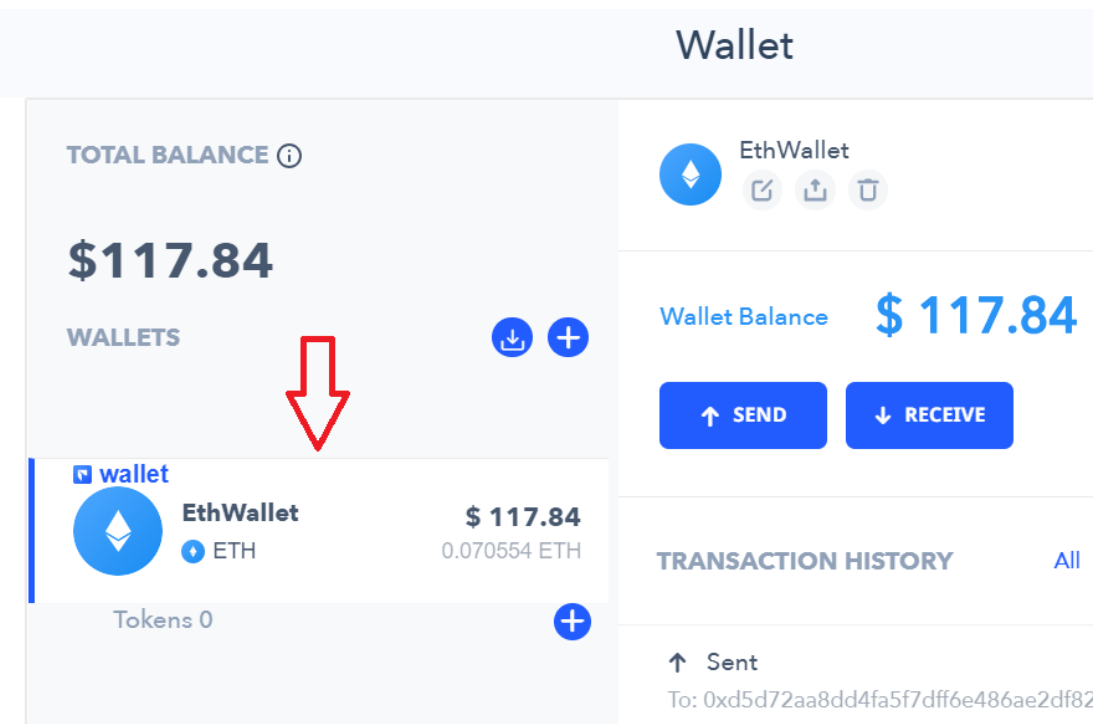

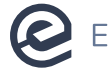

#### 3: Add the Essentia token.

- Reach your wallet on the left sidebar
- $\bullet$  Press  $\dot{}$  + below it
	- Select Essentia on the list and hit Add

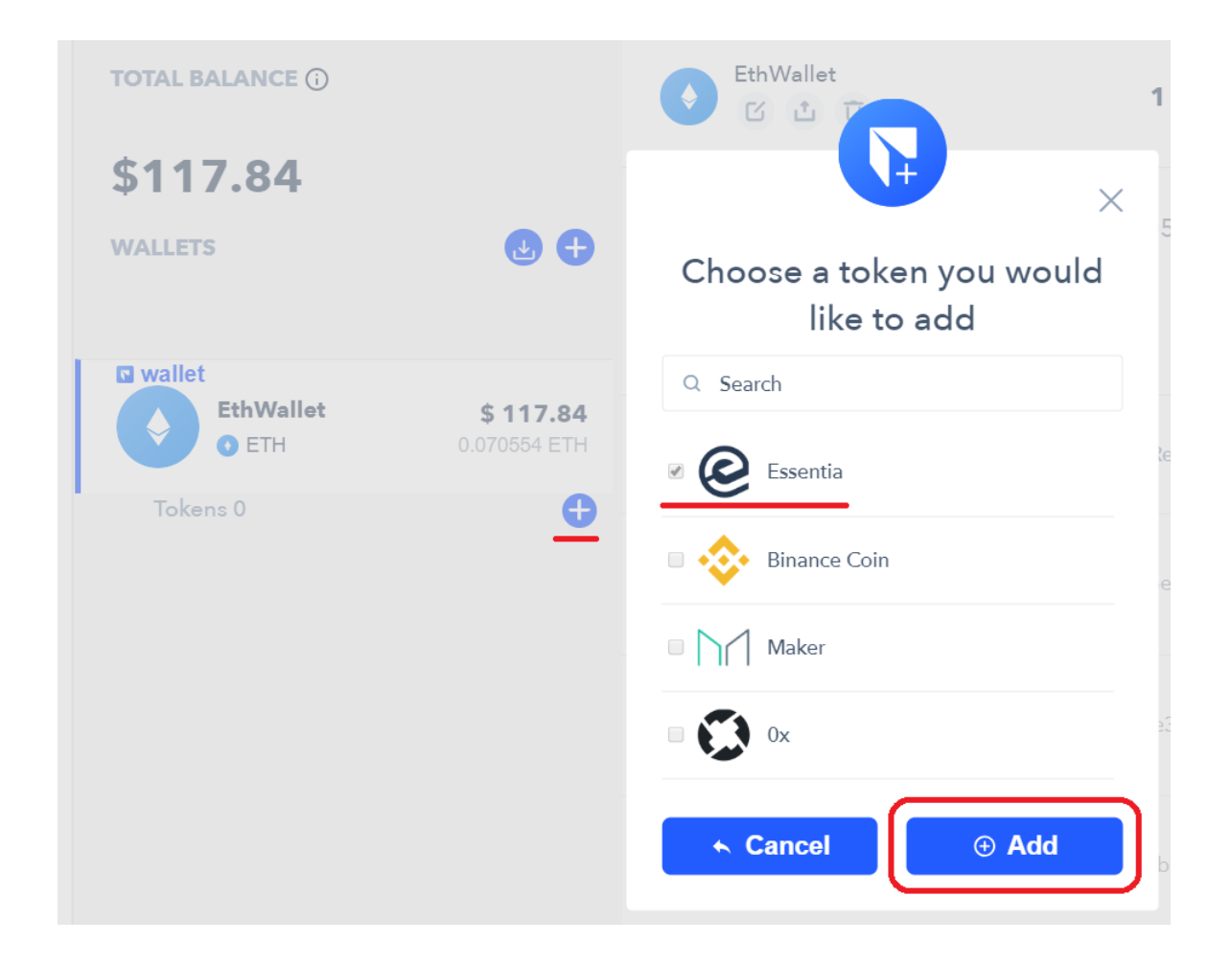

• The token shows up below your wallet

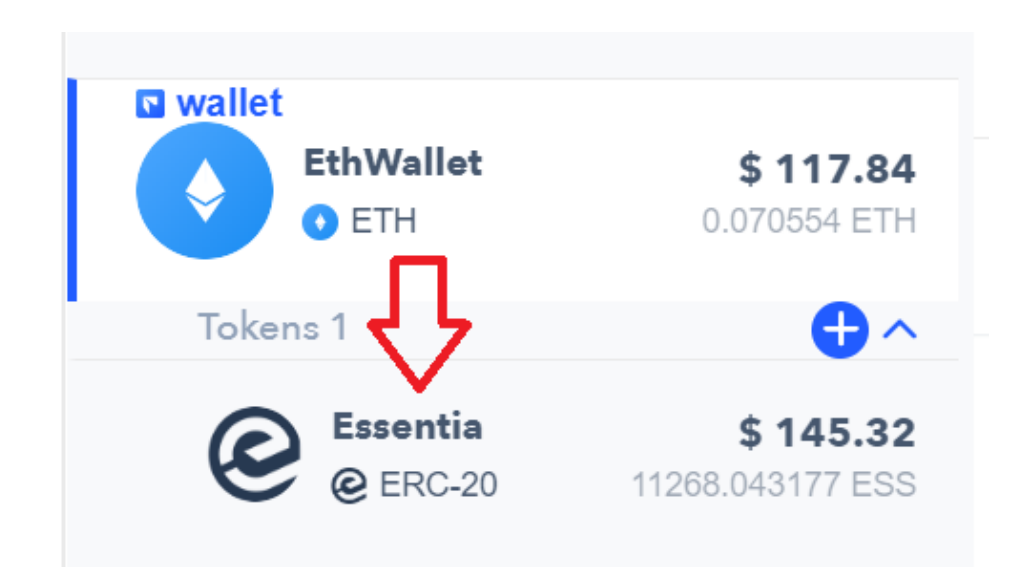

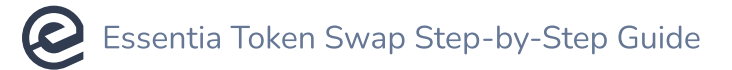

#### 4: Add Essentia coin wallet.

- $\bullet$  Click on the '+' button at the top
- Select Essentia Coin on the list
	- Hit Add

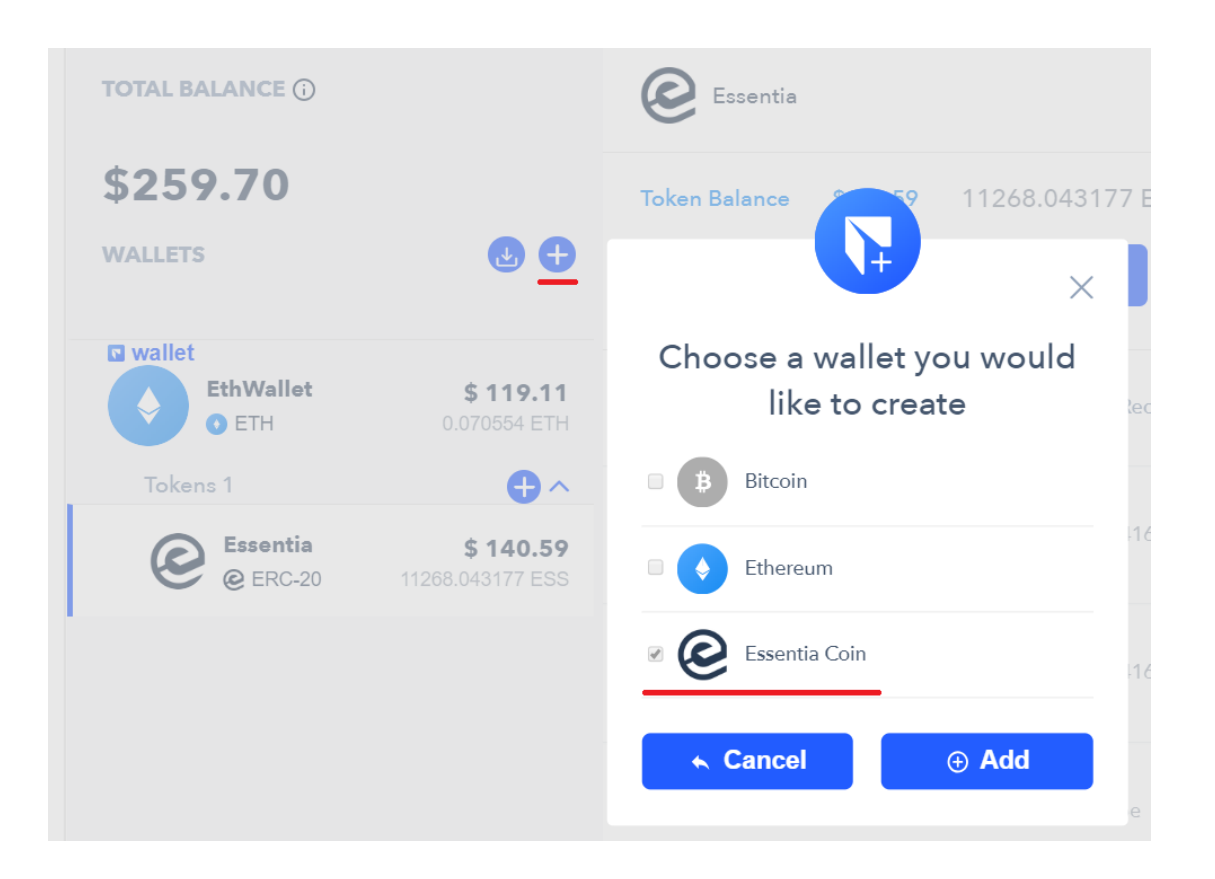

• The Essentia coin wallet shows up on the left sidebar

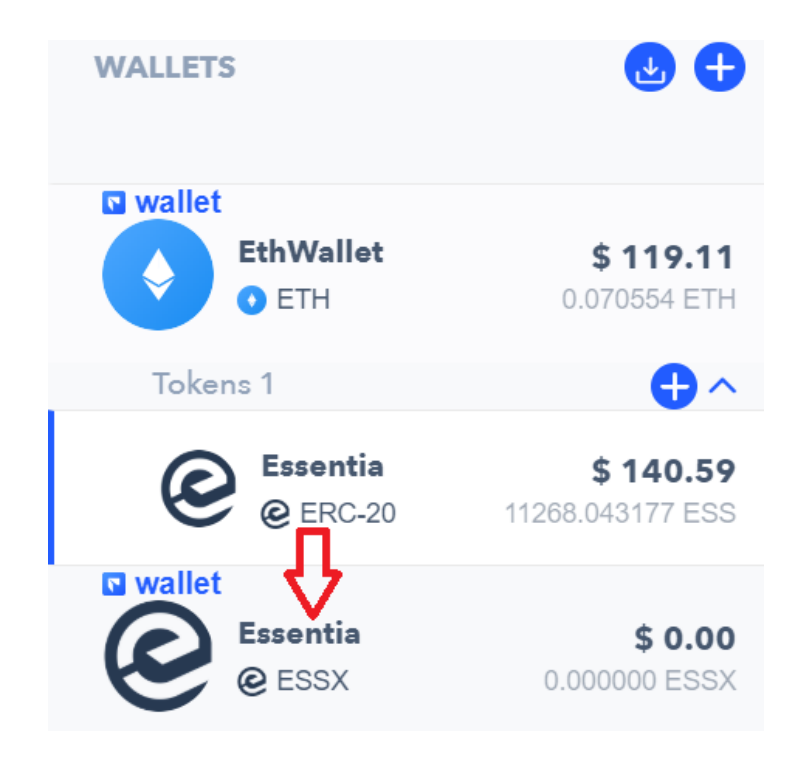

## Swap Essentia ERC20 tokens for ESSX

Here is what happens when a user initiates the Essentia ERC20 token for ESSX coin Swap function in the Essentia Desktop wallet.

#### Actions that take place on the Ethereum wallet:

- Approve Essentia token transaction
- Send Essentia tokens from a user's Ethereum wallet to the Essentia swap contract transaction

#### Action that takes place on the Essentia coin wallet:

• ESSX coins are delivered from the Essentia swap wallet to a user's Essentia coin wallet

#### Follow these steps:

#### 1: Select the Essentia ERC20 token tied to the wallet you wish to swap from and hit the Token Swap button.

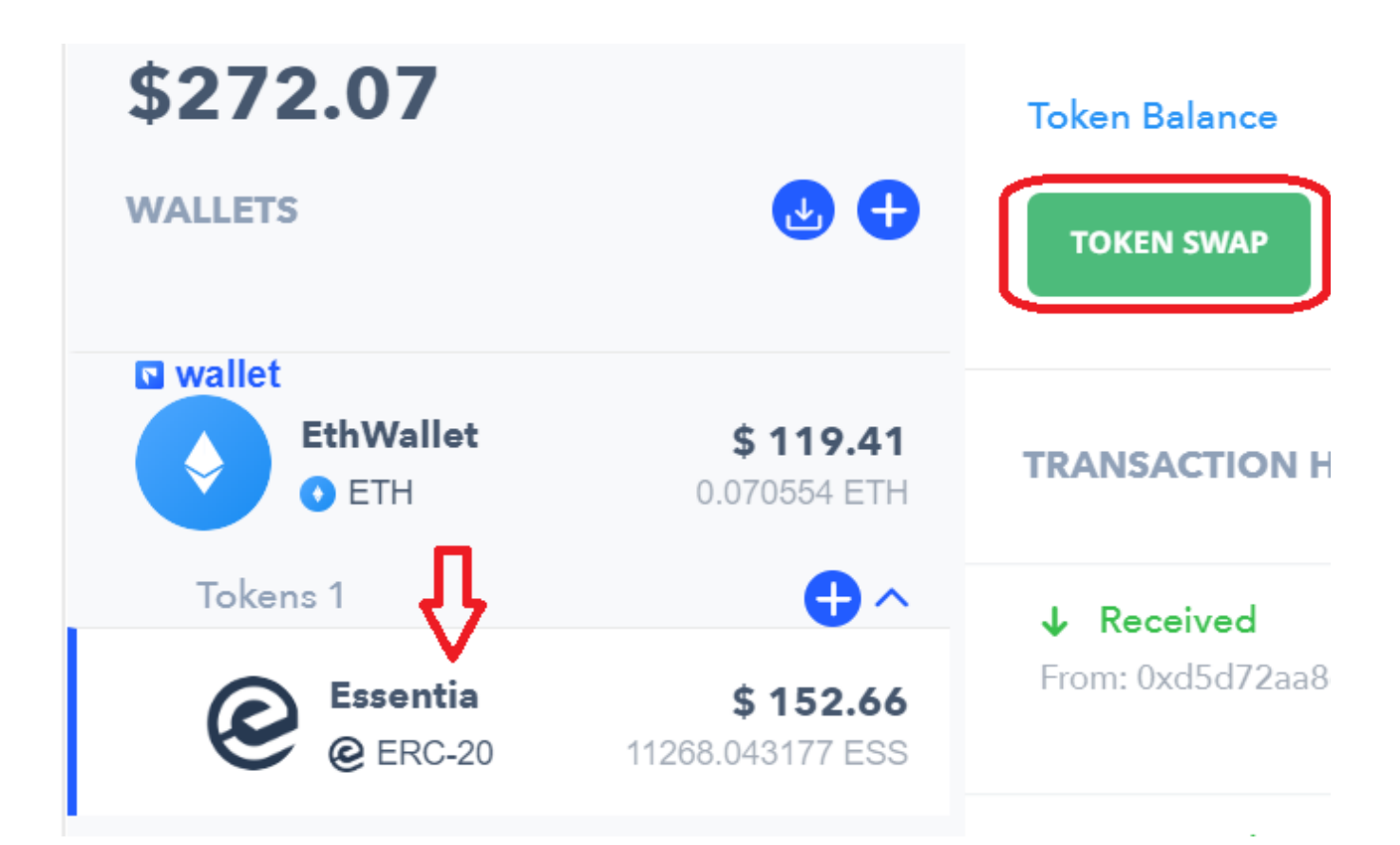

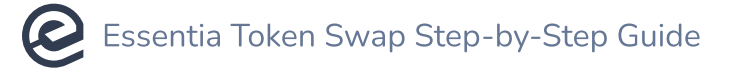

#### 2: Enter the number of tokens you wish to swap for coins and hit Swap.

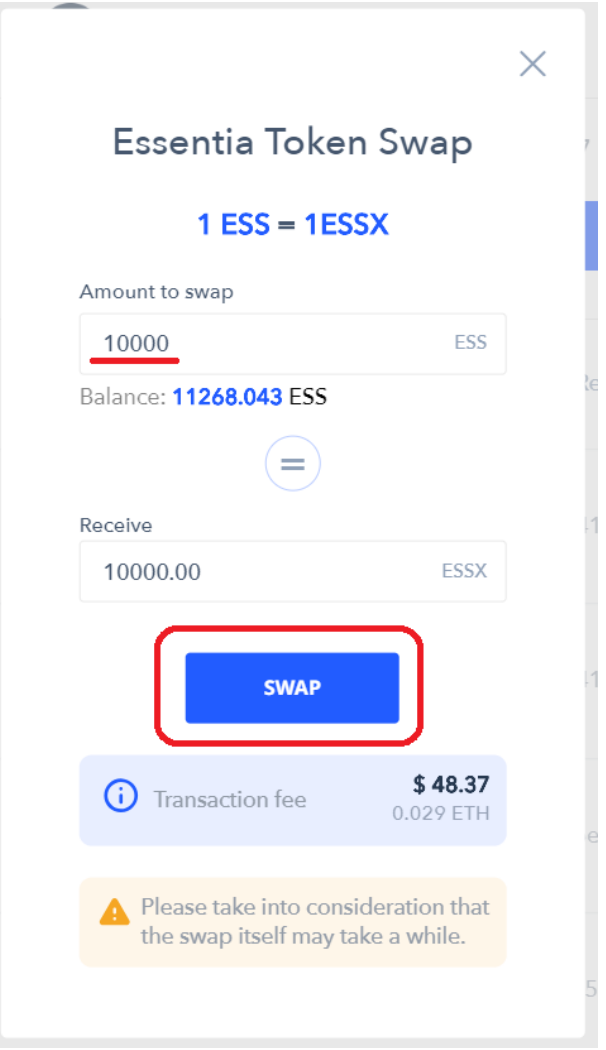

#### 3: Select the Essentia coin wallet you wish to send the coins to.

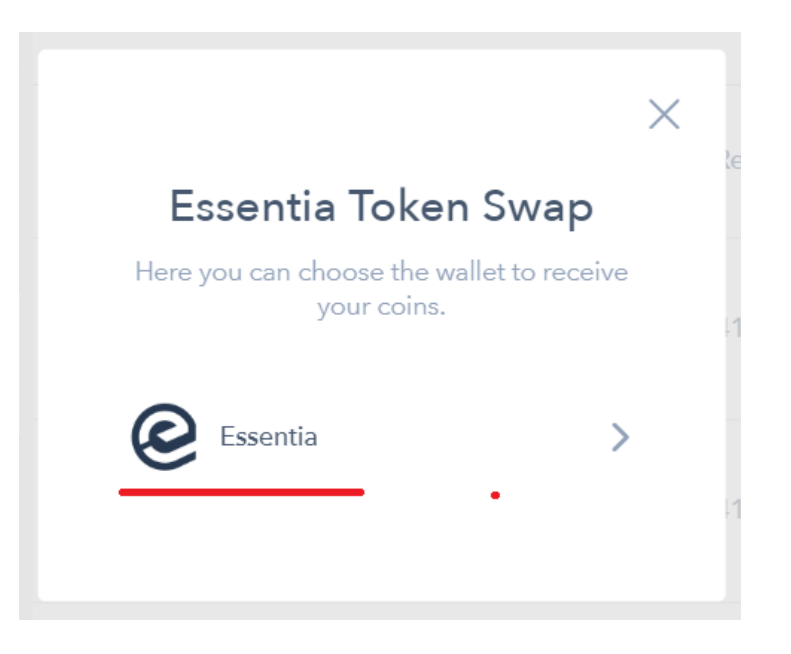

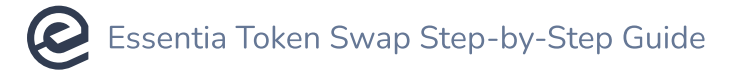

#### 4: Check your transaction.

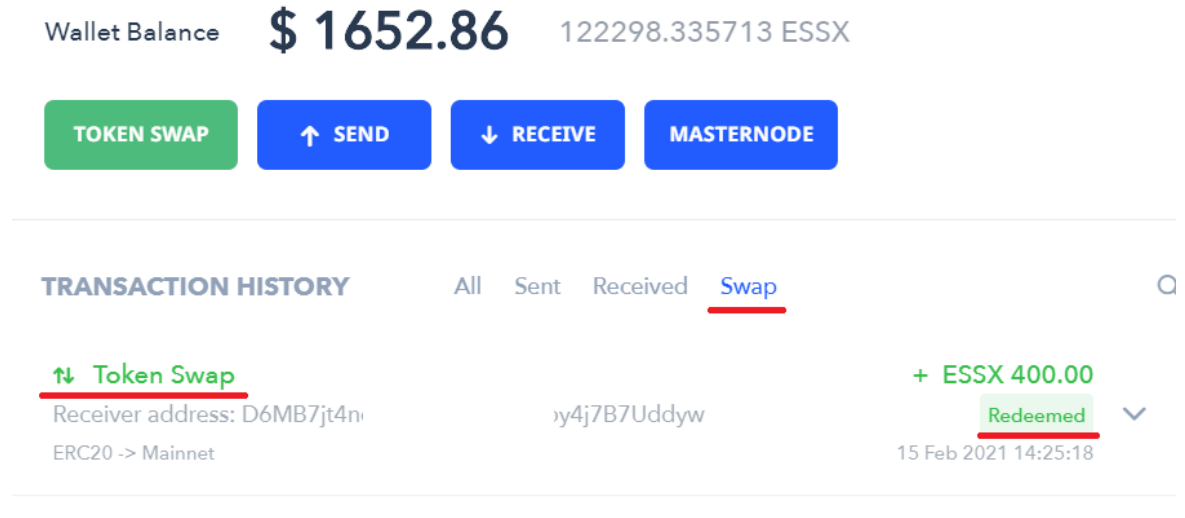

 $\Box$  Usually, the swap is executed within 1-2 minutes. However, if the blockchain is loaded with lots of transactions, it may take longer than expected.

## Swap ESSX for Essentia ERC20 tokens

Here is what happens when a user initiates the ESSX coin for Essentia ERC20 token Swap function in the Essentia Desktop wallet.

#### Action that takes place on the Essentia coin wallet:

• Send ESSX coins from a user's Essentia coin wallet to the swap Essentia wallet transaction

#### Action that takes place on the Ethereum wallet:

• Send Essentia tokens from the Essentia swap contract to a user's Ethereum wallet

#### Follow these steps:

#### 1: Select the Essentia coin wallet you wish to swap from and hit the Token Swap button.

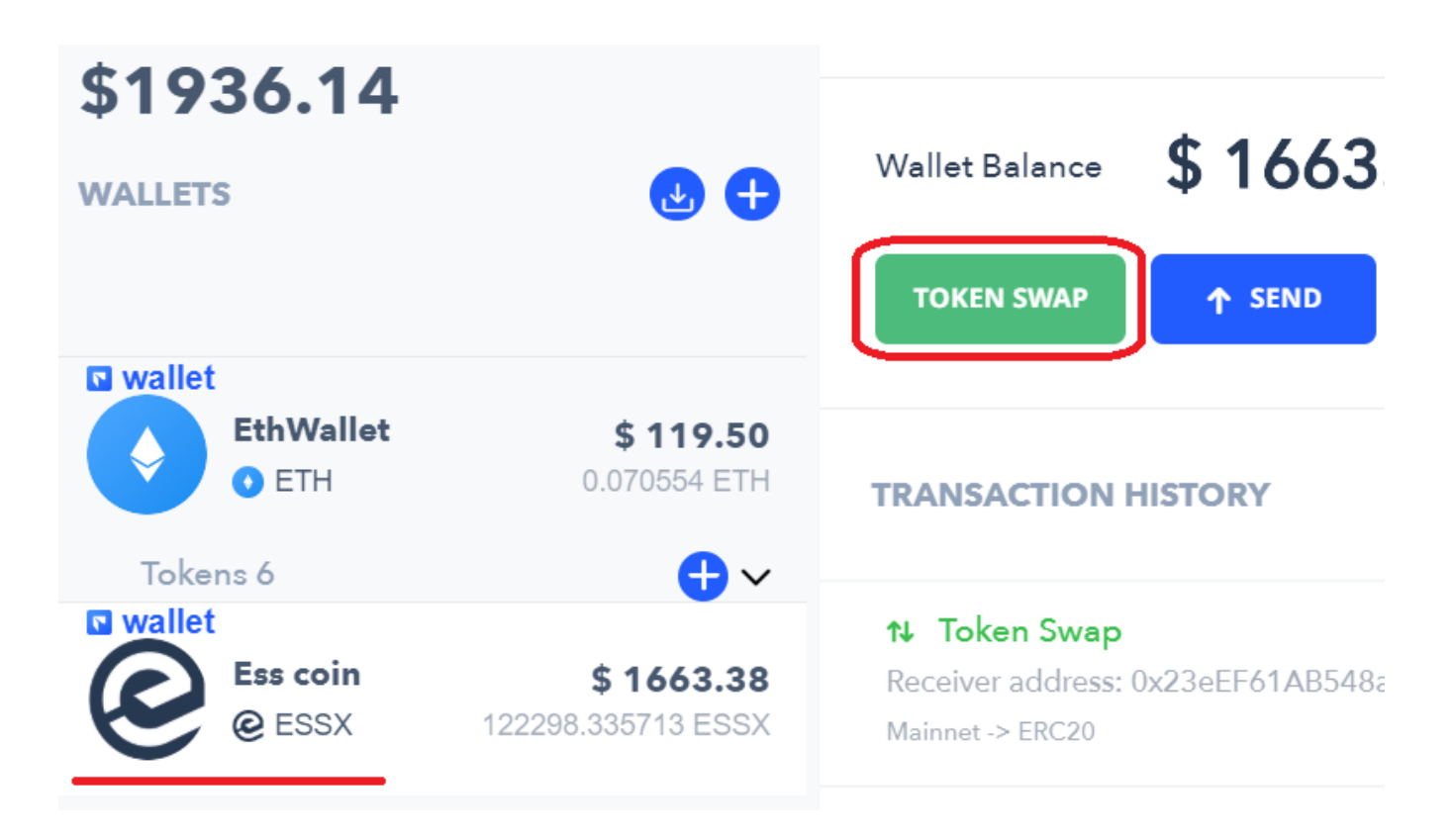

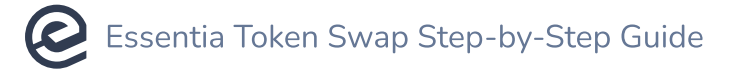

2: Enter the number of ESSX and click on the Swap option.

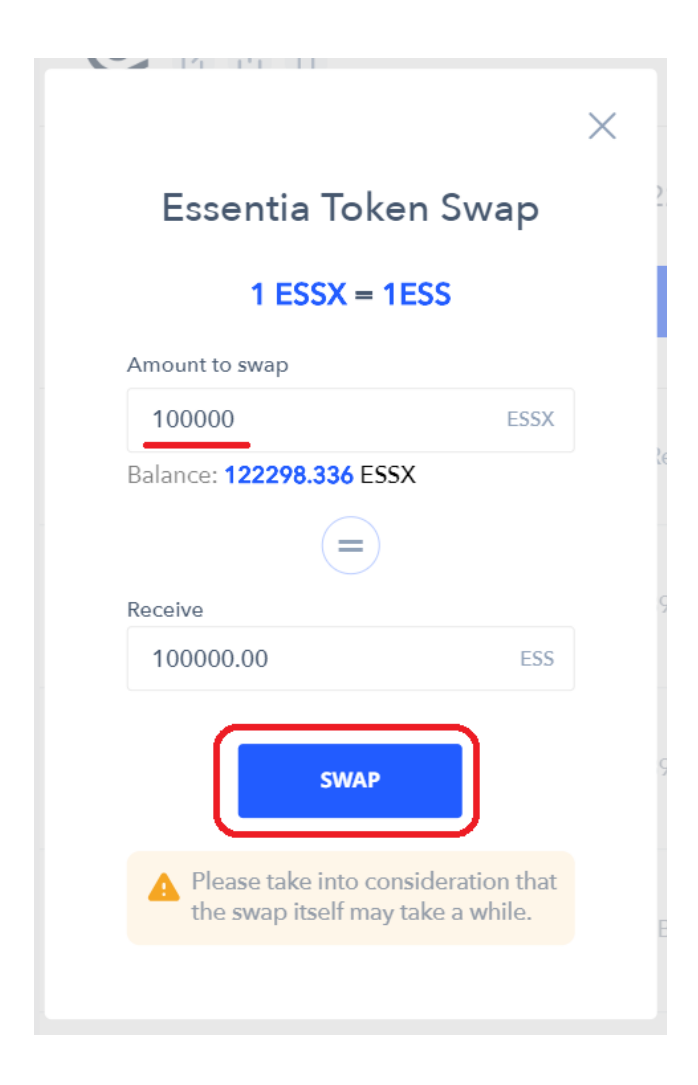

3: Select the Ethereum wallet you wish to send the tokens to.

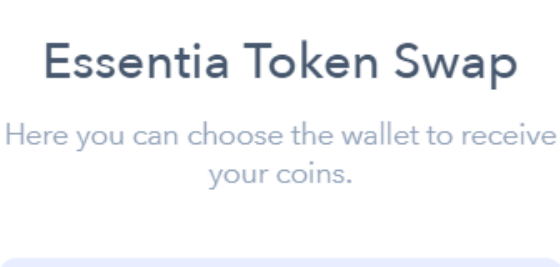

 $\times$ 

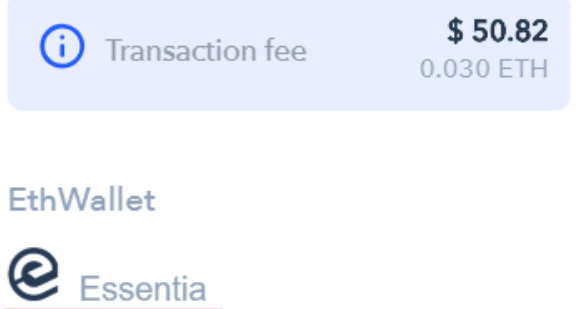

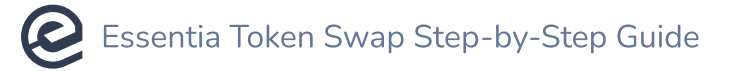

#### 4: Check your transaction.

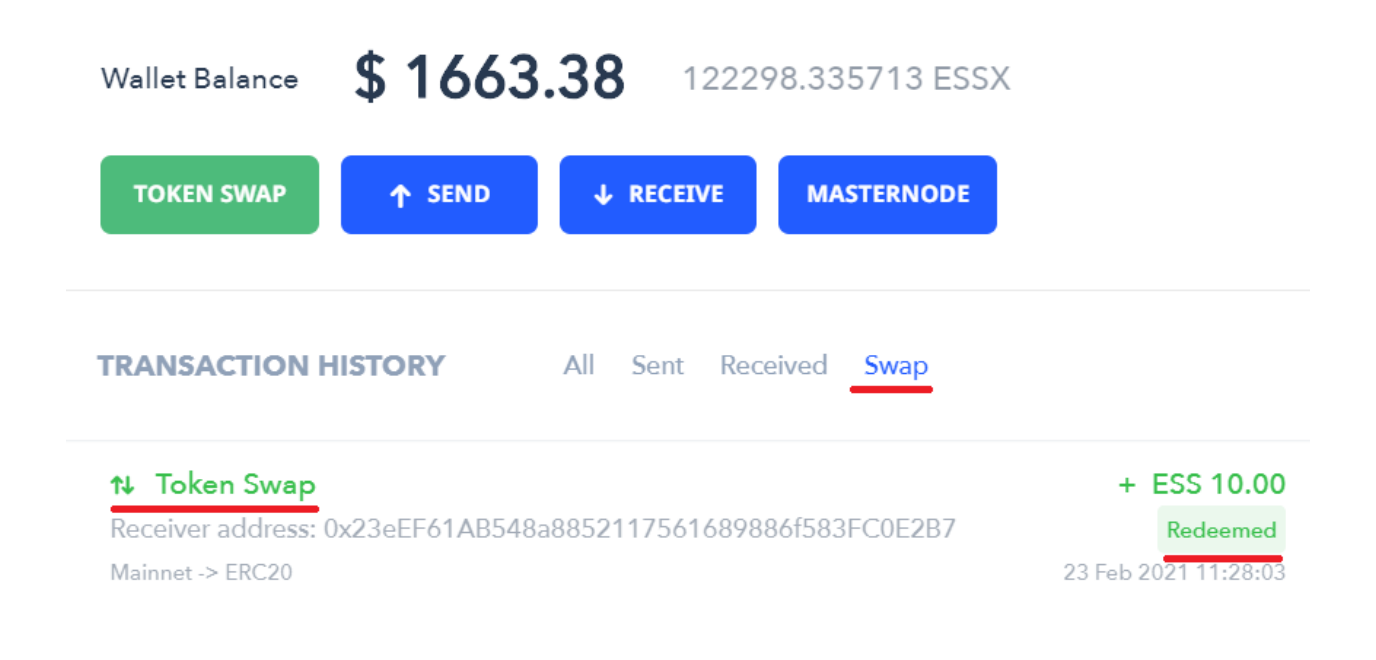

 $\Box$  Usually, the swap is executed within 1-2 minutes. However, if the blockchain is loaded with lots of transactions, it may take longer than expected.